# 在網橋模式下配置UBR 7100  $\overline{a}$

# 目錄

[簡介](#page-0-0) [開始之前](#page-0-1) [慣例](#page-0-2) [必要條件](#page-0-3) [採用元件](#page-0-4) [背景理論](#page-1-0) [設定](#page-1-1) [網路圖表](#page-1-2) [組態](#page-2-0) [CMTS配置](#page-5-0) [驗證](#page-6-0) [相關資訊](#page-7-0)

# <span id="page-0-0"></span>簡介

本檔案將詳細介紹橋接網路的uBR7100和Cisco Network Registrar的組態。與uBR7200不同 ,uBR7100可用作網橋。橋接配置包括禁用IP路由、將所有介面放入一個網橋組,以及配置電纜介 面。在此配置中,路由功能在uBR7100的網關/路由器上完成。由於路由功能沒有在uBR7100上完 成,因此配置得到了簡化。橋接組態會將Cisco Network Registrar(CNR)伺服器與CMTS和纜線資料 機放在同一個網路中。CNR可以駐留在網關/路由器之後,在這種情況下,網關配置了IP幫助地址 ,以便在電纜數據機和CNR之間路由廣播。

# <span id="page-0-1"></span>開始之前

## <span id="page-0-2"></span>慣例

如需文件慣例的詳細資訊,請參閱[思科技術提示慣例](//www.cisco.com/en/US/tech/tk801/tk36/technologies_tech_note09186a0080121ac5.shtml)。

## <span id="page-0-3"></span>必要條件

閱讀器應該對uBR系列路由器上的DOCSIS協定和Cisco IOS®命令列有基本的瞭解。

### <span id="page-0-4"></span>採用元件

此配置的開發和測試使用了以下內容:

- •運行Cisco IOS版本12.10EC1的Cisco uBR7100系列通用寬頻路由器
- 執行5.5版的Cisco Network Registrar(CNR)

本文中的資訊是根據特定實驗室環境內的裝置所建立。文中使用到的所有裝置皆從已清除(預設 )的組態來啟動。如果您在即時網路中工作,請確保在使用任何命令之前瞭解其潛在影響。

### <span id="page-1-0"></span>背景理論

#### DOCSIS基礎

從客戶來看,預期的DOCSIS是「即插即用」,這意味著電纜數據機是從網路自動配置的。當電纜 首次插入時,它會掃描下游以查詢DOCSIS載波。數據機將鎖定它所檢測到的第一個DOCSIS載波 。上行通道描述符(UCD)(電纜數據機從下行載波讀取該描述符)告知數據機如何傳輸。該UCD具 有前向糾錯(FEC)引數、上行頻率、調制型別和符號速率。一旦纜線資料機和CMTS達成適當的傳輸 層級,資料機就會啟動動態主機設定通訊協定(DHCP)程式。CNR伺服器應能聽到數據機發現聲音 。數據機和CNR伺服器將交換一系列消息,使數據機與網路的其餘部分具有IP連線。數據機具有 IP連線後,可以請求一天中的時間(ToD)並下載其電纜數據機配置檔案。配置數據機後,它將向 CMTS傳送註冊請求。如果未啟用基線隱私(BPI),數據機將向CMTS註冊。如果啟用BPI,數據機將 在完全註冊之前與CMTS交換加密金鑰。

#### 橋接模式概念

在橋接模式下,CMTS上的所有介面都配置在一個橋接組中。與網橋組關聯的所有介面都被視為廣 播域的一部分。這意味著與其中一個介面關聯的每台裝置都將收到網橋組中的所有裝置的廣播。這 是很方便的,因為我們可以將CNR伺服器、CMTS和電纜數據機放在同一個網路中。當電纜數據機 廣播DHCP時,發現CMTS上的電纜介面會將其轉發到網橋組中的其他介面。由於CNR伺服器位於 同一個網橋組中,因此它會聽到DHCP發現,並使用DHCP服務做出響應。隨後,數據機將通過簡 單檔案傳輸協定(TFTP)獲得ToD(從網橋組內的外部伺服器或配置為ToD伺服器的CMTS)及其配 置檔案,並向CMTS註冊。

# <span id="page-1-1"></span>設定

**注意:**要查詢有關本文檔中使用的命令的其他資訊,請使用<mark>[命令查詢工具](//tools.cisco.com/Support/CLILookup/cltSearchAction.do)(僅限註</mark>冊客戶)。

#### <span id="page-1-2"></span>網路圖表

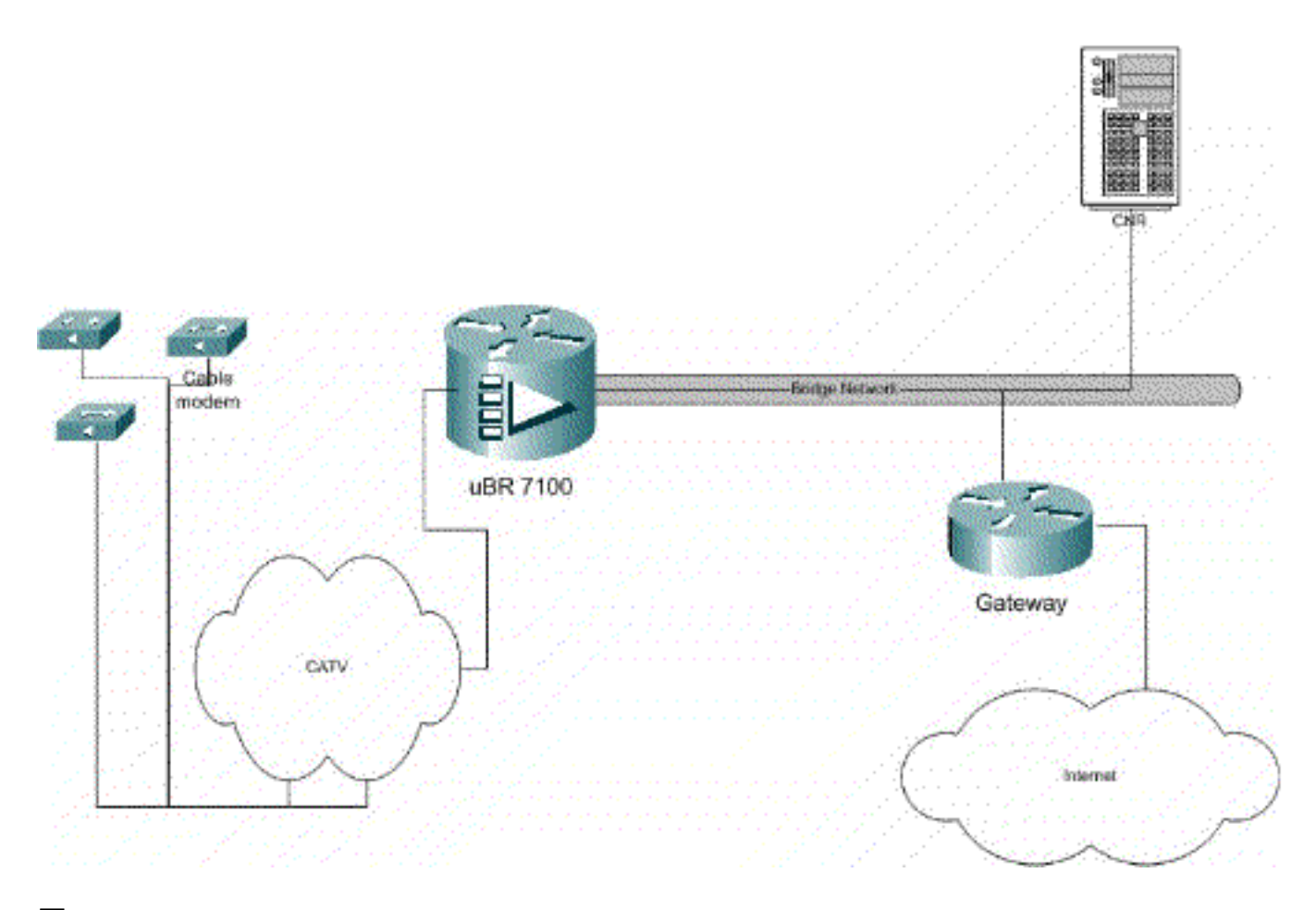

#### 圖1

## <span id="page-2-0"></span>組態

本文檔使用如下所示的配置。

配置分為兩個部分:CNR伺服器配置和CMTS配置。CNR用於通過DHCP分配IP地址,並為數據機 提供訪問網路關鍵元素所需的網路連線資訊。在CMTS配置部分,uBR7100配置為註冊電纜數據機 ,並將電纜數據機流量轉發到LAN的其餘部分。

#### CNR配置

配置CNR包括配置電纜數據機和主機的策略和範圍。策略是與作用域關聯的DHCP選項的清單。作 用域是分配給網路的IP地址範圍。

#### 為纜線資料機建立原則

1. 啟動CNR程式並登入。 按一下DHCP伺服器。

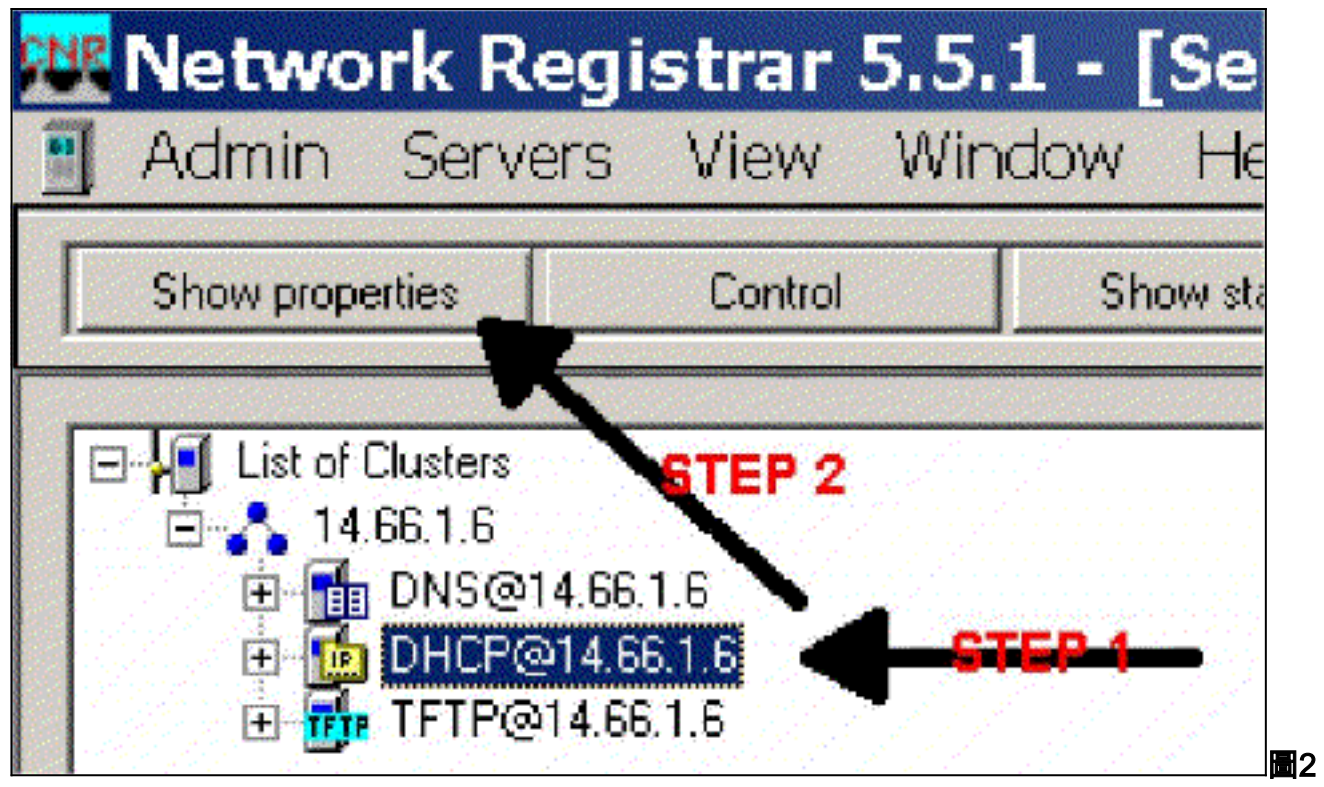

- 2. 按一下「伺服器管理器」欄上的「顯示屬性」按鈕。
- 3. 按一下POLICIES(策略)頁籤。本示例中的策略名為bb-ubr7114-1a。
- 4. 選擇NEW建立新策略。
- 在編輯選項下,新增以下DHCP選項:dhcp-lease-time 這是租用時間(以秒為單位)。在 5.此示例中,租用時間為604800(即7天時段內的秒數)。 請注意,在本例中,我們選擇通過選 中「租約是永久的」框來使這些租約成為永久的。 路由器 — 這是IP網關地址。在本示例中 ,IP地址為14.66.1.1。tftp-server — 這是TFTP伺服器的地址。在本示例中,地址為 14.66.1.1,與CNR伺服器的IP地址相同。請注意,在Windows平台上,所服務檔案的預設目 錄是Program Files\Network Registrar\Data\TFTP。log-server — 用於記錄DHCP伺服器消息 的地址。在本示例中,它是14.66.1.1(CNR伺服器)。time-server — 可以使用外部時間伺服 器。在我們的示例中,CMTS充當時間伺服器14.66.1.1。timing-offset — 這是從GMT開始的偏 移時間(秒)。在此示例中,時間偏移為18000。packet-file-name — 此選項詳細描述要使用 的cm檔案的名稱。在我們的示例中,使用了gold.cm。

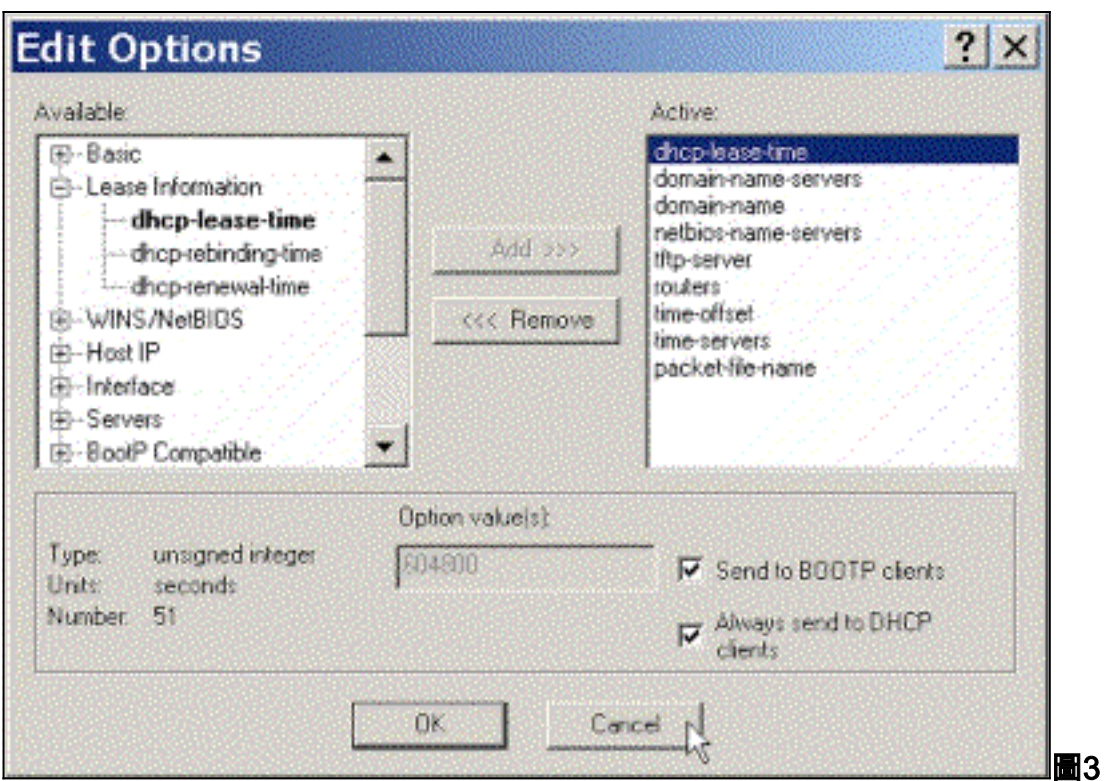

#### 為纜線資料機建立範圍

1. 按一下DHCP伺服器。

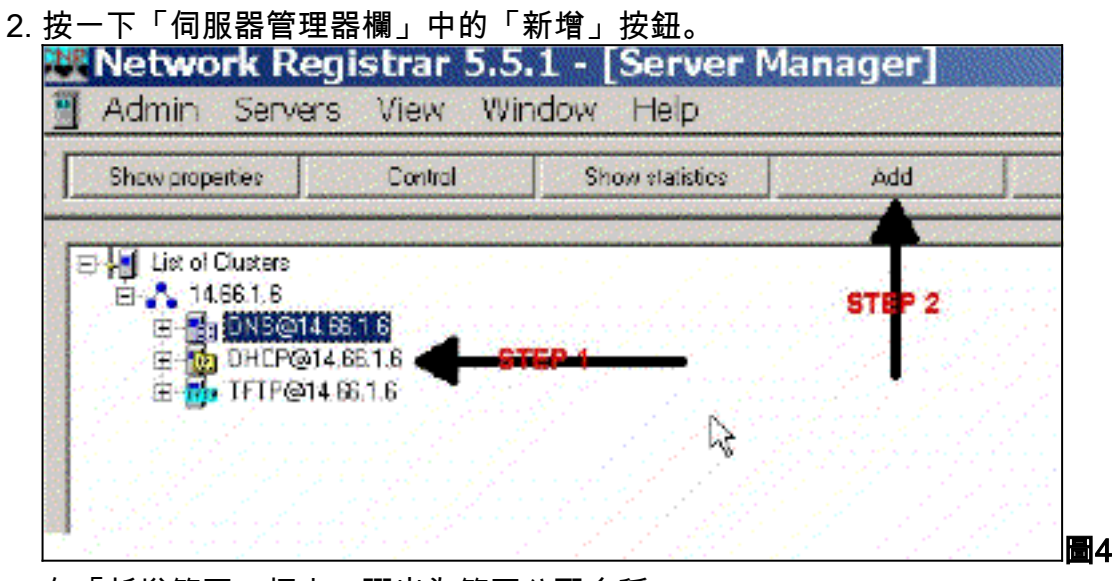

- 3. 在「新增範圍」框中,彈出為範圍分配名稱。
- 4. 從策略下拉選單中,選擇為此範圍建立的策略。
- 5. 在網路空白處輸入您的網路。在本示例中,網路號為14.66.1.0。
- 6. 在子網掩碼空白處輸入網路的子網掩碼。在本示例中,子網掩碼為255.255.255.0。
- 在Start Address和End Address框中輸入第一個和最後一個IP地址。在本示例中,第一個地址 7.是14.66.1.245,最後一個地址是14.66.1.254。

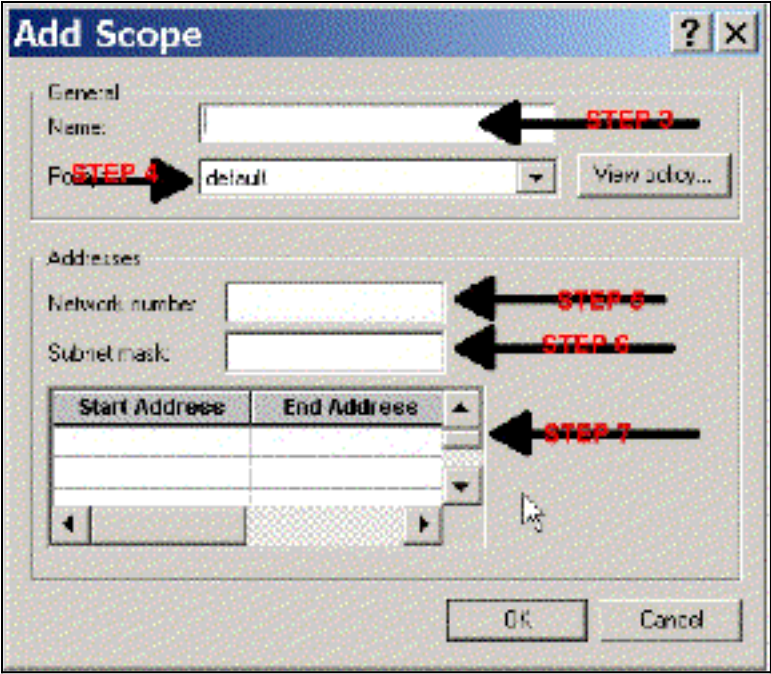

#### 圖5

### <span id="page-5-0"></span>CMTS配置

uBR7100系列路由器配備了內建上變頻器。可以通過運行從DS0埠到外部上變頻器的IF輸出來使用 外部上變頻器。在此範例中使用內部上轉換器。

注意:有關配置整合上轉換器的詳細資訊,請參閱[為uBR7100配置Cisco電纜介面文檔中的「設定](//www.cisco.com/en/US/docs/cable/cmts/ubr7100/configuration/guide/scg71crd.html#1114414) [整合上轉換](//www.cisco.com/en/US/docs/cable/cmts/ubr7100/configuration/guide/scg71crd.html#1114414)器」。

由於此配置是在實驗室環境中執行的,因此射頻設定非常簡單。RF和設定測量超出本文檔的範圍 ,閱讀器請參閱連線和配置電纜頭端文檔,瞭解正確的RF設定和測量並符合DOCSIS規範(SP-RFI-IO5-991105或更高版本)。

#### Cisco IOS配置

- 1. 在CMTS上配置主機名。
- 2. 在CMTS上配置啟用密碼。
- 3. 在vty線路上配置口令。
- 4. 通過執行no ip routing 命令禁用IP路由。
- 5. 在介面Fast Ethernet 0/0上配置IP地址。
- 6. 使用bridge-group命令在快速乙太網介面上配置橋接。
- 7. 使用bridge-group spanning-disabled命令禁用快速乙太網0/0上的生成樹。
- 8. 在介面電纜1/0上配置上轉換器:通過在下行rf關閉時執行**no cable來開啟上變頻器**。使用**cable** downstream frequency命令設置下行頻率。請記住,頻率以赫茲為單位。必須使用標準NTSC CATV通道頻率。使用cable downstream rf-power命令設定下游通道功率。通過執行no shutdown啟用線卡。通過執行no cable upstream 0 shutdown來啟用上游。使用cable upstream frequency命令設置上行頻率。使用cable upstream channel-width命令設置上行通道 寬度。
- 9. 在介面電纜1/0上配置橋接。
- 10. 禁用電纜1/0上的生成樹。

装置名稱 (Cisco 1600路由器)

```
version 12.1
       no service pad
       service timestamps debug datetime msec localtime
       service timestamps log datetime
        no service password-encryption
        enable password cisco
        service udp-small-servers max-servers no-limit
        service tcp-small-servers max-servers no-limit
 !
       hostname ubr7100
 !
        cable time-server
 !
        clock timezone PST -9
        clock calendar-valid
        ip subnet-zero
       no ip routing !--Disable IP routing, enabled by
default no ip domain-lookup ! interface FastEthernet0/0
ip address 14.66.1.2 255.255.255.0 no ip route-cache no
ip mroute-cache no keepalive duplex half speed auto no
cdp enable bridge-group 1 bridge-group 1 spanning-
disabled ! interface FastEthernet0/1 ip address
14.66.1.2 255.255.255.0 no ip route-cache no ip mroute-
cache shutdown !-- Not connected duplex auto speed 10 no
cdp enable bridge-group 1 bridge-group 1 spanning-
disabled ! interface Cable1/0 ip address 14.66.1.2
255.255.255.0 no ip route-cache no ip mroute-cache load-
interval 30 no keepalive cable downstream annex B cable
downstream modulation 256qam !-- for a non-lab
environment 64 QAM is suggested cable downstream
interleave-depth 32 cable downstream frequency 525000000
!-- This is a required line for the uBR7100 no cable
downstream rf-shutdown !-- This line turns on the
internal upconverter. cable downstream rf-power 55 !--
This line specifies the CMTS's transmit level. cable
upstream 0 frequency 17808000 !-- This line configures
the frequency specified in the UCD cable upstream 0
power-level 0 cable upstream 0 channel-width 3200000 no
cable upstream 0 shutdown !-- This line turns the
upstream receiver on. bridge-group 1 !-- This line
configure bridging on the cable interface. bridge-group
1 subscriber-loop-control bridge-group 1 spanning-
disabled ! ip default-gateway 14.66.1.1 ip classless no
ip http server ! no cdp run alias exec scm show cable
modem ! line con 0 exec-timeout 0 0 privilege level 15
length 0 line aux 0 line vty 0 4 password cisco no login
! end
```
<span id="page-6-0"></span>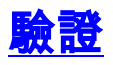

注意: [Output Interpreter Tool\(](https://www.cisco.com/cgi-bin/Support/OutputInterpreter/home.pl)僅供[註冊客](//tools.cisco.com/RPF/register/register.do)戶使用)支援某些show命令,這允許您檢視show命令輸 出的分析。

show cable modem將顯示已聯絡CMTS的所有數據機, 以及與登記過程中數據機狀態相關的資訊。 此命令的輸出是一個快照。理論上,如果此命令串聯執行,您可以看到數據機從init(r1)狀態進入聯 機狀態。在以下範例中,BPI已啟用。

```
 Interface Prim Online Timing Rec QoS CPE IP address MACaddress
 Sid State Offset Power
 Cable1/0/U0 1 online(pt) 1551 0.00 5 0 14.66.1.245 0050.7366.1e69
 Cable1/0/U0 2 online(pt) 1920 -0.75 5 0 14.66.1.252 0006.2854.72db
 Cable1/0/U0 3 online(pt) 1549 0.25 5 0 14.66.1.250 0050.7366.1e6d
 Cable1/0/U0 4 online(pt) 1548 -0.25 5 0 14.66.1.251 0050.7366.1e41
```
#### CNR中的租用驗證

要確認正在將IP地址傳遞給電纜數據機,請轉到作用域的Lease頁籤。確認正在分配IP地址。此部 分顯示IP地址塊及其租用資訊。輸出是一個快照。要更新資訊,請按一下「刷新清單」按鈕。

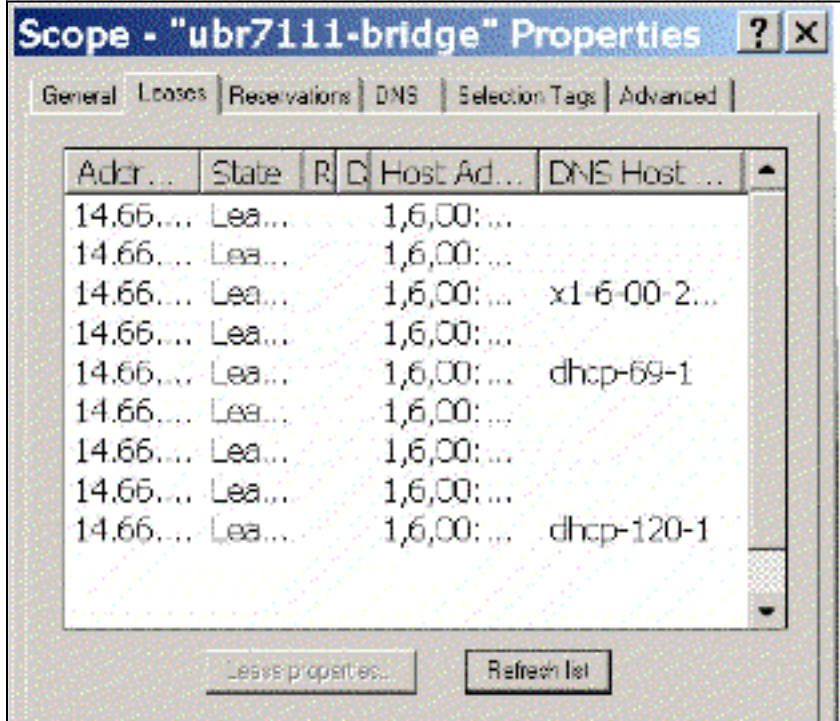

#### 圖6

如果連線到CMTS的數據機沒有註冊,請參閱[排除uBR電纜數據機無法聯機故障](//www.cisco.com/warp/customer/109/troubleshooting_cm_online.html)。

# <span id="page-7-0"></span>相關資訊

● [技術支援 - Cisco Systems](//www.cisco.com/cisco/web/support/index.html?referring_site=bodynav)